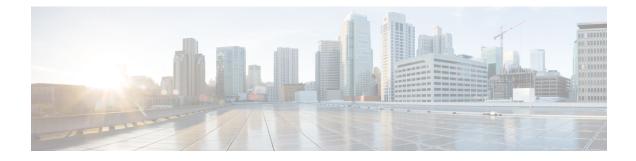

# **Remote Node Management in NCS 1010**

This chapter describes how to manage an ILA node remotely in NCS 1010 by the remote node management feature.

- Understanding Remote Node Management Using OSC, on page 1
- Prerequisites, on page 1
- DHCP Relay Configuration for OLT Node, on page 2
- Loopback IP address for OSC Interface, on page 3
- OSPF Neighbor Discovery, on page 3
- Configure ILA Node, on page 4
- Configure OLT Node, on page 4

## Understanding Remote Node Management Using OSC

The remote node management feature in NCS 1010 allows you to remotely manage an ILA node that is not connected to a management network through an OLT gateway node over Optical Supervisory Channel (OSC) interface. The OLT node is connected to a management network and manages ILA node remotely. If the OLT node link is down, the ILA node cannot be accessible.

### Prerequisites

The remote node management for ILA node works only if the following conditions are met:

- The DSCP relay configuration for OLT node must be present. See DHCP Relay Configuration for OLT Node, on page 2
- The loopback address and IP address must be present for OSC interface. See Loopback IP address for OSC Interface, on page 3
- The OSPF neighbor discovery must be successful between OLT and ILA nodes. See OSPF Neighbor Discovery, on page 3

## **DHCP Relay Configuration for OLT Node**

The OLT node must be configured with the DHCP management connection to manage the ILA node remotely over OSC interface.

#### Figure 1: DHCP Relay Configuration for OLT Node

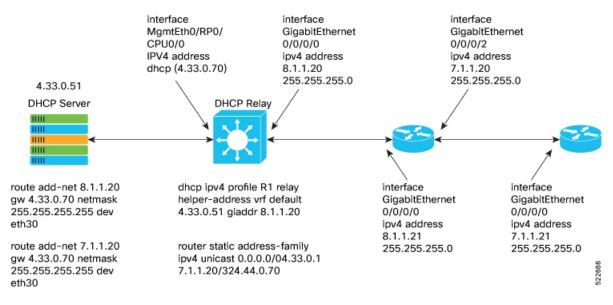

#### Following is the sample DHCP relay configuration for the OLT gateway node:

```
RP/0/RP0/CPU0:P2B_DT_02#sh running-config int mgmtEth 0/RP0/CPU0/2
Thu Jun 9 06:37:59.071 UTC
interface MgmtEth0/RP0/CPU0/2
ipv4 address 192.168.1.1 255.255.255.252
!
RP/0/RP0/CPU0:P2B_DT_02#
RP/0/RP0/CPU0:P2C_DT_02#
RP/0/RP0/CPU0:P2B_DT_02#sh running-config dhcp ipv4
Thu Jun 9 06:28:51.879 UTC
dhcp ipv4
profile R1 relay
helper-address vrf default 10.4.33.51 giaddr 10.8.1.20
!
interface GigabitEthernet0/0/0/0 relay profile R1
!
```

In the above sample CLI,

- 10.4.33.51 is the DHCP server IP address
- 10.8.1.20 is the OSC interface IP address that going to ILA node from OLT node
- 0/0/0/0 is the interface number
- **R1** is the profile

Sample command for DHCP server:

```
3) Config on dhcp server:
route add -net <OLT-OSCip> gw <OLT-MGMTip> netmask 255.255.255.255 dev eth3
route add -net 10.8.1.20 gw 10.4.33.70 netmask 255.255.255.255 dev eth3
route add -net 10.7.1.20 gw 10.4.33.70 netmask 255.255.255.255 dev eth3
Config on OLT:
dhcp ipv4 profile R1 relay helper-address vrf default 10.4.33.51 giaddr 10.8.1.20
router static
address-family ipv4 unicast
0.0.0.0/0 10.4.33.1
10.7.1.20/32 10.4.44.70
interface MgmtEth0/RP0/CPU0/0
ipv4 address dhcp
interface GigabitEthernet0/0/0/0
ipv4 address 10.8.1.20 255.255.255.0
```

### Loopback IP address for OSC Interface

The loopback IP address must be mapped for the OSC interface.

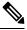

```
Note
```

The loopback IP address is essential as it acts as a router ID for the OSPF configuration. Many communication protocols such as: SSH, GRPC and optical applications, and remote login need the router ID for OSPF configuration.

Following is the sample of loopback and IP address for OSC interface:

```
RP/0/RP0/CPU0:P2B_DT_02#sh running-config interface loopback 0
Thu Jun 9 06:29:00.447 UTC
interface Loopback0
    ipv4 address 10.3.3.20 255.255.255.255
!
```

### **OSPF** Neighbor Discovery

The OSPF neighbor discovery indicates the successful connection between OLT and ILA node.

Following is the sample CLI:

```
RP/0/RP0/CPU0:P2C DT 02#sh ospf neighbor
Tue Jul 26 07:31:29.532 UTC
* Indicates MADJ interface
# Indicates Neighbor awaiting BFD session up
Neighbors for OSPF 1
Neighbor ID Pri State
                                    Dead Time
                                              Address
                                                              Interface
                                     00:00:35
                                               10.8.1.20
10.3.3.20
               1
                     FULL/ -
                                                                GigabitEthernet0/0/0/0
Neighbor is up for 00:00:42
Total neighbor count: 1
RP/0/RP0/CPU0:P2C DT 02#
```

In the above CLI,

• 3.3.3.22 is the neighbor IP address

• 10.8.1.21 is the OSC interface IP address

# **Configure ILA Node**

The following is a sample command for ILA node configuration:

```
interface GigabitEthernet0/0/0/0
ipv4 address 10.8.1.21 255.255.255.0
!
interface GigabitEthernet0/0/0/2
ipv4 address 10.7.1.21 255.255.255.0
router ospf 1
distribute link-state
network point-to-point
redistribute connected
area 0
    interface Loopback0
    !
    interface GigabitEthernet0/0/0/0
    !
    interface GigabitEthernet0/0/0/2
```

### **Configure OLT Node**

The following is a sample command to configure the OLT node with loopback ip:

```
Configure
```

•

```
interface Loopback0
ipv4 address 10.3.3.21 255.255.255.255
!
interface GigabitEthernet0/0/0/0
ipv4 address 10.7.1.20 255.255.255.0
router ospf 1
distribute link-state
network point-to-point
area 0
    interface Loopback0
    !
    interface GigabitEthernet0/0/0/0
```